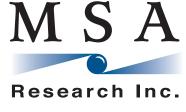

www.msaresearch.com

March 18, 2014

## **Introducing 'Visual Field Selector'**

Your life just got a whole lot easier!

We are delighted to announce the introduction of an exciting new feature with our first flow of 2014. With our Visual Field Selector, no longer will you have to decipher cryptic field names when creating your field groups. Now you can simply view the fields in their native statement format and move them to your field group right from there.

- Double click a field to move it to your group or
- Select a bunch of fields and use the arrows to move them across.
- You can select a whole column by simply clicking above to top cell or select a whole row by clicking to the left of the left-most cell.

If you want to go back to what we now call 'Classic View' simply uncheck the 'Show Statements' box

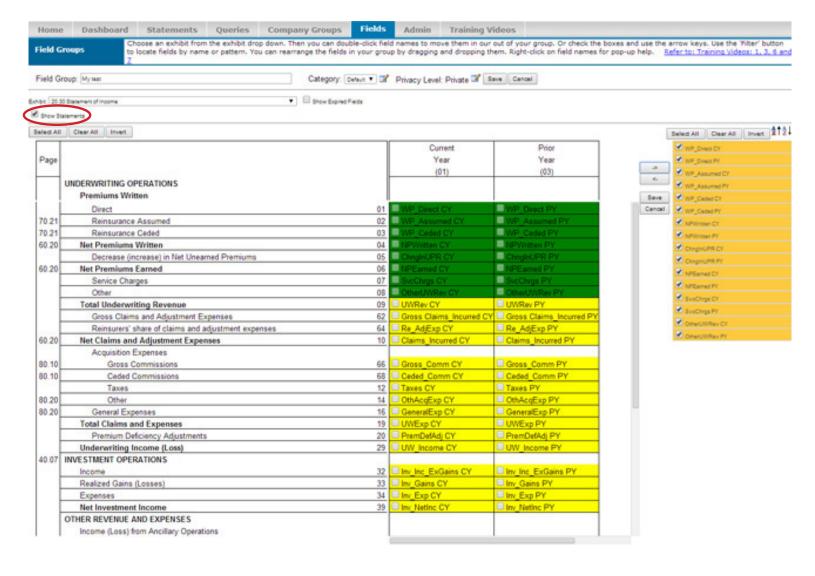